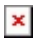

[ナレッジベース](https://support.easygen.org/ja/kb) > [DTSC-200](https://support.easygen.org/ja/kb/dtsc-200) > [Where can I get ProfibusDP GSD File?](https://support.easygen.org/ja/kb/articles/where-can-i-get-profibusdp-gsd-file)

## Where can I get ProfibusDP GSD File?

Clemens - 2022-07-14 - [DTSC-200](https://support.easygen.org/ja/kb/dtsc-200)

for legacy MFR2 with option Su/Sb ProfibusDP or GW4 PRO

enter part number of MFR2 or GW4-Pro here:

[https://www.woodward.com/en/support/industrial/technical-help-desk/control-configuration](https://www.woodward.com/en/support/industrial/technical-help-desk/control-configuration-files)[files](https://www.woodward.com/en/support/industrial/technical-help-desk/control-configuration-files)

press search

for ESEPRO Gateway to be used with easYgen platform controls converting CANopen to Profibus DP see here <https://www.proconx.com/woodward-profibus-gateway>

go for folder downloads:

[Standard ESEPRO GSD File \(DP-V1 &](https://www.proconx.com/assets/files/products/esepro/PROX0EAB.zip) GSD file Revision 4 [DP-V0\)](https://www.proconx.com/assets/files/products/esepro/PROX0EAB.zip)

[Y-Link ESEPRO GSD File \(DP-V0\)](https://www.proconx.com/assets/files/products/esepro/DPV00EAB.zip) GSD file limited to DP-V0 functionality, use only in conjunction with Siemens Y-Link.